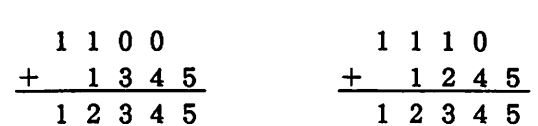

とかね。決め方は自由だけど、普通はセグメントの値は変えないので、表せる物理 アドレスが違うんだ。オフセットは16ビットだから、その値は「0000~FF FF」までだ。だから、セグメントが「1000」の時は「10000~1FFF FF」までだ。だから、セグメントが「1000」の時は「10000~1FF」<br>F」まで、セグメントが「1100」の時は「11000~20FFF」となる。 F」まで、セグメントが「1100」の時は「11000~20FFF」となる。<br>すなわち、物理アドレスの範囲は違うけど、何れにしても表せる領域は64Kバイ すなわち、物理アドレスの範囲は違うけど、何れにしても表せる領域は64Kバイ<br>トなんだ。オフセットの値だけで表せる範囲を「セグメント」とも呼んでいる。 セグメント( Segment) とは「分節、分割する」とかいう意味で、オフセット( Offset) は「変位、ずれ」という意味だよ。」 予想通り、A君は優越感に浸っていた。B君は「なるほど」なんて言い、「あいつ 知らん間に勉強しとるな」厳んて思っていた。

## 11. 「CPUの内部も少しかじっとこう」

~、 CPUとは、前にも述べたようにCentral Processing Unit (中央処置装置)の - CPUとは、前にも述べたようにCentral Processing Unit (中央処置装置)の<br>ことである。一般に、コンピュータと言うのはCPUとこれを効率よく動作させる ことである。一般に、コンピュータと言うのはCPUとこれを効率よく動作させる<br>ために周辺に接続されている各種のLSIから構成されたものをいう。CPUはそ ために周辺に接続されている各種のLSIから構成されたものをいう。CPUはそ<br>の中核となるLSIであり、ユーザーが作成したプログラムに従って色々な処理を 行う。色々な処理と言って、一番最初に思い浮かぶのは計算、す葱わち加算、減算 などの四則演算である。しかし、実際はプログラム中に現れない様々な動作を行っ ている。例えば、CPUが演算を行うには、どの様な演算を行うのかを表すプログ ラムをメモリから読み込まなければならない。この時、メモリに対してアドレスを 決め、バスにその信号を乗せる。また、データパスからデータを出し入れしたりす る。さらに、キーボードからデータを取り込んだり、 ヂィスプレイに表示するため にデータを送ったりしている。コンピュータの外部とデータをやり取りするものを 「入出力装置」という。

このように、CPUの構成は大きく演算部分とバスを制御する部分に分けられる。 前者は実行ユニット(E <sup>U</sup> : Execution Unit)と呼ばれ各種演算処理を行う。後者 はバス・インターフェイスユニット(B <sup>I</sup> <sup>U</sup> : Bus lnterface Unit)と呼ばれ、ア ドレス計算や命令、データの転送処理を行う。CPUでのすべての演算は、EU部 にある算術演算ユニット(A <sup>L</sup> <sup>U</sup> : Arithmetic & Logic Unit )で行われ、その演 算結果が どういう状態にあるのか(例えば、結果が 0 になったなど)示す「フラグ」 と呼ばれるレジスタがある。CPUの動作は、まず命令の読み込み、次にその命令 の解読を行い演算などの処理を行い、必要厳らぱ次にデータの読み書きを行う。命 令がどの様にして取り込まれるのかということはそんなに重要ではないが、808 6では、処理の合間を見計らって次の命令を読み込むという「プリ・フェッチ」動 作を行っている。実際にプログラムを作成する場合には、CPUの内部構成はあま り知らなくてもそれほど問題にならないので、「そういうことか」くらいでいいで しょう。

12. 「知らないと話にならないレジスタ」

択一、

前の所で「レジスタ」という言葉が出てきたが、「レジスタ」とは本来「登録簿、 記録、置数器」などの意味であり、これは一種のメモリと考えていよいが、それぞ れ独自の役割をもっている。 「レジスタ」はCPUの内部にあるので、同じ演算を

行うにしても、通常のメモリを使用した場合に比べて、高速にその処理を行うこと ができる。8086の「レジスタ」の構成は次のようになっている。

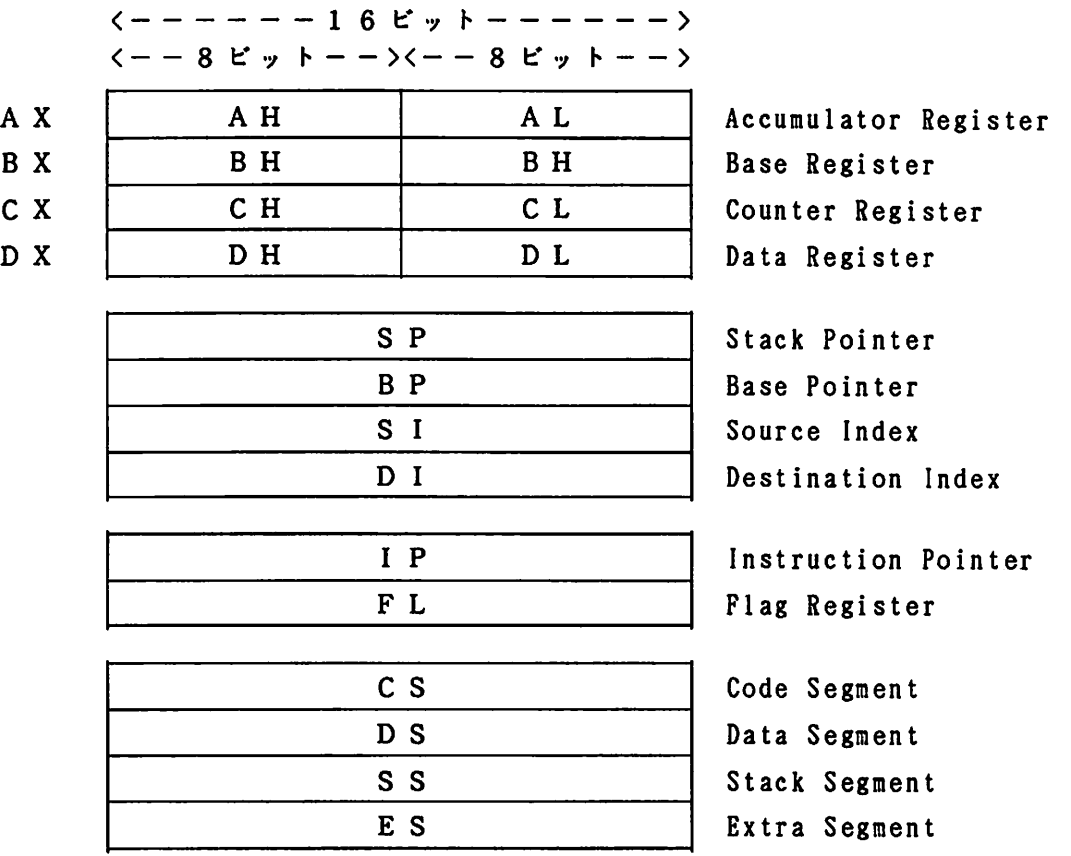

 $\overline{A}$ 

*一*一

すべてのレジスタは16ピットで構成されており、AXからDIまでは「汎用レ スタ」とも呼ばれる。 タ」とも呼ばれる。<br>AX、BX、CX、DXのレジスタは各種演算やデータ転送に使用する。8ビッ

- AX、BX、CX、DXのレジスタは各種演算やデータ転送に使用する。8ピッ<br>トでの演算もできるようにそれぞれのレジスタは8ピット単位でも使用できる。こ トでの演算もできるようにそれぞれのレジスタは8ビット単位でも使用できる。こ<br>の中でAX(アキュムレータ)はその中心となるレジスタであり、命令実行時間も の中でAX(アキュムレータ)はその中心となるレジスタであり、命令実行時間も<br>他のレジスタに比べて速い。その他、BXはアドレス間接指定に、CXは繰り返し 他のレジスタに比べて速い。その他、BXはアドレス間接指?<br>命令に、DXは一部の演算命令などの補助として用いられる。

命令に、DXは一部の演算命令などの補助として用いられる。<br>- SP、BP、SI、DIレジスタは主にアドレスを指定するために用いる。その 中で、 S P はサブルーチンのみルーチンあるいはデータの退避、復帰命令な どでCPU (実際には使用するプログラム)が管理するので、ユーザーは使用しな い。BPは特殊な事(サブルーチンの引き数など)を行わない限りユーザーは通常 の汎用レジスタとして使用しても差し支え厳い。

IPは命令のアドレスを指定するレジスタであり、ユーザーは使用しない。

FLは他のレジスタとは異なり、それぞれのビットが意味を持ち、 演算の結果に 応じて変化するビットや、CPUを制御するためのビットを有する。

CSからESはそれそれセグメントを表す。CSはCPUが実行する命令が格純 - CSからESはそれそれセグメントを表す。CSはCPUが実行する命令が格約<br>されているメモリのセグメントである。DSはデータ転送において、そのデータを されているメモリのセグメントである。DSはデータ転送において、そのデータを<br>格納するメモリのセグメントである。また、SSは上述のSPに関係するセグメン 格納するメモリのセグメントである。また、SSは上述のSPに関係するセグメン<br>トであり普通ユーザーは使用しない。また、ESはデータ転送命令に用いられる。 この中で、CS、SSはほとんど気にしなくてよいが、DSとESは実際にプロク ラムを作成する場合に童要であるので、覚えておこう。

13. 「MS-DOSを覚えよう」

これからみんなが作成する色々なプログラムを実際にコンピュータで実行させる には、まず、そのプログラムの実行を管理するためにオペレーティングシステムプ ログラムでコンピュータを動作させる必要がある。そのオペレーティングシステム の一つに「D <sup>O</sup> <sup>S</sup> (Disk Operating System )」 がある。 「DOS」 はコンピュー タの機種が異なっても同じようにプログラムを実行できるように規格化されたオペ レーティングシステムであり、現在、ほとんどがこの「DOS」のシステムを使用 している。これから使用するものは「M <sup>S</sup> - <sup>D</sup> <sup>O</sup> <sup>S</sup> (Microsoft-DOS )」である。 「DOS」のシステムはフロッピーディスクあるいはコンピュータに内蔵されたハ ードディスクに入っている。ディスクの管理はすべて「DOS」上で行われる。ユ ーザーは「コマンド」と呼ばれる命令をキーボードから入力することにより、様々 な実行を行うことができる。従って、「コマンド」にどういうものがあるかを知っ てないとどうしようもない。「コマンド」は実際に入力してみてどうなるかを確か めるのが一番よいが、ディスクの内容を壊す場合があるので注意すること。

それでは、コンピュータを実際に動かしてみよう。卒論でみんなが使用するコン ピュータ(PC9801)にはすべて「ハードディスク」があるので、電源を入れ ピュータ(PC9801)にはすべて「ハードディスク」があるので、電源を入れ<br>ればハードディスクからDOSシステムを読み込んで立ち上がる。ディスプレイに ればハードディスクからDOSシステム<br>色々なメッセージが表示されて、最後に 色々な メ ッ セ ー ジ が 表 示 さ れ て 、 最 後 に<br>- A : ¥ >

へ

へ

が表示されて入力待ち状態となる。この表示を「プロンプト」と言い、現在どこの ドライブにカレントがあるかを示している。ここで、「ドライブ」とはディスク番 ドライブにカレントがあるかを示している。ここで、「ドライブ」とはディスク番<br>号のことで、通常、システムを立ち上げたディスクのところが「ドライブA」とな 号のことで、通常、システムを立ち上げたディスクのところが「ドライブA」とな<br>る。いまは、ハードディスクから立ち上げているので、ハードディスクが「ドライ る。いまは、ハードディスクから立ち上げているので、ハードディスクが「ドライ<br>ブA」、コンピュータ本体の上のフロッピディスク(1)が「ドライブB」、その 下のディスク(2) が「ドライブC」となっている。さらに、本体には「RAMデ ィスク」というものを組み込んでいるので、本体のメモリ上に仮想のディスクがあ り、 これが 「ドライブD」となっているo 「RAMディスク」 はもう1つフロッピ り、これが「ドライブD」となっている。「RAMディスク」はもう1つフロッピ<br>ディスクがあると考えればよいが、電源を切るとその内容は消えてしまうので注意 ディスクがあると考えればよいが、電源を切るとその内容は消えてしまうので注意<br>しないといけない。また、「カレント」とは一応、「現在、プロンプトを表示して しないといけない。また、「カレント」とは一応、「現在、プロンプトを表示して<br>いるドライブ」と考えておいてよい。すなわち

 $A: \; \mathcal{F}$ 

- A : ¥><br>の状態では「カレントドライブはA」と言う。まず、最初に覚えるコマンドは 状態で<br>DIR \_\_D I R<br>でしょう。これは「Directory 」のことで元来「住所録、人名簿」などの意味であ

でしょう。これは「Directory 」のことで元来「住所録、人名簿」などの意味であ<br>る。このコマンドはディスクの内容を表示するものである。実際に入力してみれば る。このコマンドはディスクの内容を表示するものである。実際に入力してみれは<br>すぐわかる。そのほか色々なコマンドがあるが、コマンドには「内部コマンド」と すぐわかる。そのほか色々なコマンドがあるが、コマンドには「内部コマンド」と<br>「外部コマンド」がある。「内部コマンド」は「COMMAND.COM」という DOSが管理するファイルの中にある。通常みんなが使用するコマンドは「内部コ マンド」で十分である。そのコマンド内容については「DOS」に関するマニュア ルを参照のこと。また「外部コマンド」はハードディスクの「DOSVER3 3」 のディレクトリに入っているが、これについてもマニュアルを参照して勉強しても よいが、あまり使うことがないので、興味があればの話です。

ディスクの中には色々なプログラムが入っている。プログラム名は ファイル名.拡張子

ーファイル名.拡張子<br>で表示される(実際の表示では「.」はない)。ファイル名は8桁の英数字(頭は で表示される(実際の表示では「.」はない)。ファイル名は8桁の英数字(頭は<br>必ず英字)で拡張子は3文字である。ファイル名は自分で好きなように決めてよい が、拡張子は通常、どういうプログラムを作るかで決まっている。この中で、拡引 子が「EXE」あるいは「COM」のプログラムがそのまま実行可能なファイルマ ある。その他、「BAT」や「SYS」あるいは「<dir>」というのがある力 これらはまた、先の方で説明しよう。最終的に、みんなが作成するのは実行可能フ これらはまた、先の万で説明しよう。最終的に、みんなが作成するのは実行可能 :<br>ァイルすなわち「EXEファイル」である。どうやって作るのか、これから順次言 ァイルすなわち「EXEファイル」であ。<br>明していくが、まだまだ先は長いんです。

## 14. 「とにかく何かプログラムを作ってみよう」

「とにかく何かプログラムを作ってみよう」といっても、そう簡単にはいかない まず、フロッピーディスクを1枚用意し、そのディスクが「MS-DO S」で使え るように「フォーマット」しなければならない。つぎに、卒論で使うPC980 <sup>1</sup> のハードディスクで立ち上がるシステムに適用できるようにする。つぎに、実際に プログラムを作成するには、何等かの「エディタ(編集プログラム)」を起動する ので、その方法と使い方を覚えないといけない。さらに、実行可能ファイルにする には「コンパイル」および「リンク」という操作をしなければならない。このよう に、たったプログラムを作るだけなのに、たくさんの事を覚えないといけない。1 度に覚えるのは無理だから少しずつ慣れて覚えることにして、ここでは、とにかく これらの1連の操作を順次、行ってみよう。

へ

*(一*一)<br>- -

最終的に作成するプログラムは「機械語」であり、このプログラムを「C言語」 プログラムのサブルーチンとして実行させる。したがって、「Cプログラム」はそ プログラムのサブルーチンとして実行させる。したがって、「Cプログラム」はそ<br>の基本的なプログラミング技法を覚えればよい。ここでは、よく「C」に関する本 の基本的なプログラミ<br>にも載っているように、 にも載っているように、<br>「ディスプレイに(POWER ELECTRONICS)を表示させる」

というプログラムを作ってみよう。

まず、パソコンを立ち上げる。プロンプト表示後に新しいディスクをドライブB に入れる。ディスクをフォーマットするために、DOSの「FORMAT」コマンドを次 のように入力する(フォーマット済みのディスクの場合には必要なし)。(アンダ ーライン部を入力する。大文字でも小文字でもよい)。

A: Y>DOSVER33YFORMAT B: /S

- A:¥><u>DOSVER33¥FORMAT B: /S</u><br>FORMATプログラムが起動されるので、メッセージに従って入力し、フォーマ F O R M A T プログラム;<br>ットを終了する。ここで、

 $A:Y>DIR B$ :

を入力して、ドライブBのファイルに「COMMAND・COM」 があることを確認しよう。 次に、 C 言語の 「 ソ ー ス プ ロ グ ラ ム 」 を作 成 す る た め に エ デ ィ タ を 立 ち 上 げ る 。 ここで使用するエディタは「MIFES」というものである。ここでは、「MIFES」を 立ち上げるための「EDIT」という「パッチファイル」から起動するので、次のよう に入力する。

 $A:Y>EDIT$ 

そうすると、水色の「MIFES」初期画面が現れるので、そのままカーソルのある位 置からソースファイル名を入力する。ファイル名をここでは「TEST」とするので、 次のように入力する。

B:TEST. <sup>C</sup>

ドライブBにファイルを作るので「B:」を付ける。また、 「C」のソースファイ ルの拡張子は「c」と決まっているので、「.C」を付ける。そうすると、編集画 面となる。ドライブBに編集しようとするファイルがなければ「新しいテキストで す」というメッセージを表示する。 ドライブBに既にファイルがあれば、その内容 が表示される。次のようなプログラムを入力する。(但し、c言語では大文字と小 文字を区別して入力のこと)。

main () ι. printf("POWER ELECTRONICS"); -1

以上を入力し終わったら「MIFES 」を終了する。終了は「F・1 | キーを押すとポ ップアップメニューが現れるので、カーソルキーで「Save & Quit」 を選択してリ ターンキーを押すo 「MIFES」の起動と終了は基本的にこれだけである。ただし、 次の事に注意すること。 MIFESによって間違って関係ないファイルを開いたり、E XEなどを見ようとして(実際EXEファイルは見れない、オープンすると訳のわ からない内容が現れる)開いた場合には、必ず「Quit (強制編集終了)」 で終わる からない内容が現れる)開いた場合には、必ず IQuit(強制編集終了)」で終わる<br>こと。そうしないと、<u>開いたファイルを壊すことになる(これは少し MIFESの</u>使い こと。そうしないと、<u>開いたファイルを壊すことになる(これは少し MIFESの使い</u><br>方を覚えた卒論生がよくやることである)。また、SAVEしなくてよいファイル 万を覚えた卒論生がよくやることである)。また、SAVEしなくてよいファイル<br>もできるだけ「Quit」で終了するように習慣をつけることが望ましい。さて、ここ もできるだけ「Quit」で終了するように習慣をつけることが望ましい。さて、<br>で、作成した「TEST. C」のプログラムがディスクにあるかどうかを見るために<br>A: Y>DIR B:

A:\><u>DIR B:</u><br>を入力し、確認してみよう。

さて、これで「c」のソースプログラムができたが、このままでは実行できなの で、「コンパイル」と「リンク」という操作をしなければならない。その準備とし て「C」 の「コンパイル」と「リンク」を行うプログラムを「RAMディスク」へ コピーする。(使用しているシステムでは全てのこれらの作業を「RAMディスク」 コピーする。(使用しているシステムでは全てのこれらの作業を「RAMディスク<br>で行うようにしている。これは、コンパイル等の時間短縮のためである。)そこで で行うようにしている。これは、<br>次のようなコマンドを入力する。

<sup>A</sup> Y>CCOPY

メッセージが色々出てくるが、あまり気にしなくてよい。これで必要なプログラム をすべて 「RAMディスク」 へコピーする。 なお、このコマンドはこのパソコンで Eすべて「RAMディスク」へコピーする。なお、このコマンドはこのパソコンで<br>「C」を使用するために作成した「バッチファイル」である。また、この「CCO 「C」を使用するために作成した「バッチファイル」である。また、この「CCO<br>PY」コマンドはパソコンの電源を入れてから「1度だけ」実行すればよい(コン PY」コマンドはパソコンの電源を入れてから「1度だけ」実行すればよい(コン<br>パイルするたびに毎回実行しなくてよい)。これでコンパイルの準備ができたので、 さっそくやってみよう。コンパイル等の作業はすべて「RAMディスク」すなわち 「ドライブD」で行うので、「カレントドライブ」を「D」とする。 そのために、 次のように入力する。

 $A:Y>D:$ 

へ

これで「カレントドライブ」は「D」となり、 プロンプトは「D:\>」となる。 「Cコンパイラ」の実行ファイル名は「MSC. EXE」なので

 $D:Y>MSC$ 

- D: ¥><u>MSC</u><br>を入力すると、「MSC」の起動メッセージが表示されたあと、次のメッセージが を入力すると、「MSC」の起動メッセ·<br>表示されるので、ファイル名を入力する。

Source filename [.C]:B:TEST

ソースファイルが保存してあるドライブは「B」なので「B:」を付ける。 「C」 ソースファイルが保存してあるドライブは「B」なので「B:」を付ける。「C」<br>のソースファイルの拡張子は「.C」と決っているので、省略してもよい。さらに のソースファイルの拡張子は「. C .<br>次のメッセージに対して入力を行う。

0bject filename [TEST.0BJ]:B\_E

コンパイルで作成するファイルは「オブジェクトファイル」と呼ばれるものである。 コンパイルで作成するファイルは「オブジェクトファイル」と呼ばれるものである<br>その拡張子は「.0BJ」となる。ここでは、その「オブジェクトファイル」をド その拡張子は「.0BJ」となる。ここでは、その「オブジェクトファイル」をド<br>ライブBに作成するので「B:」を入力する。さらに、次のメッセージが表示され ライブBに作成するので「B:」を入力する。さらに、次のメッセージが表示され<br>るが、これらについては何も入力せず、そのままリターンキーを押す。

Source listing [NUL.LST]:

0bject listing [NUL.COD]:

これで、コンパイル作業が始まる。

ソースプログラムに「エラー」がある場合には、それに対応した「エラーメッセ ージ」が表示されるので、プログラムを修正してコンパイルをやり直す。「エラー」 がなければ、カレントドライブ「D」のプロンプトが表示される。ここで、ドライ ブBの内容をみて、 「TEST. 0BJ」があることを確認してみよう。

最後に「リンク」という作業を行うために次のように入力する。

 $D:Y>LINK$ 

「LINK」の起動メッセージが表示されたあと、次のメッセージが表示されるの で、ファイル名を入力する。

Object Modules [. OBJ] :B:TEST

オブジェクトファイルが保存してあるドライブは「B」なので「B:」を付ける。 オブジェクトファイルの拡張子は「・OBJ」と決っているので、省略してもよい。 さらに次のメッセージに対して入力を行う。

へ

 $\mathcal{L}$ 

Run File [TEST.EXE]:B:

実行可能ファイルをドライブ「B」に作成するので「B:」を入力する。さらに、 次のメッセージが表示されるが、これらについては何も入力せず、そのままリター ンキーを押す。

List File [NUL.MAP]:

Libraries [.LIB]:

これで、リンク作業が始まる。エラーがあればエラーメッセージが表示される。エ ラーがなげればカレントドライブDのプロンプトが表示される。これで、実行可能 ファイル「TEST. EXE」が作成されたので、ドライブBにそのファイルがあるかどう ファイル「TEST. EXE」が作成されたので、ドライブBにそのファイルがあるかどう<br>かを確認する。さて、作成したファイルを実行してみよう。カレントドライブを「 かを確認する。さ<br>B 」にするために

 $D:Y>B$ :

を入力し、次のように作成したファイル名を入力する。

<sup>B</sup> :Y>TEST

どうですか?。うまく表示してればOKです。

うですか?。うまく表示してればOKです。<br>このように、たった何等かの文字を表示させるための実行可能ファイルを作成す ーこのように、たった何等かの文字を表示させるための実行可能ファイルを作成す<br>るためにたくさんの手順を行わなければならない。こうした手順をいつも行ってい るためにたくさんの手順を行わなければならない。こうした手順をいつも行ってい<br>たのでは面倒なので、実際はこれらの手順を1度に行うような「バッチファイル」 というものを作成し、それを利用している。これについては、ある程度コンピュー タに慣れてから利用するということにしましょう。

15. 「コンパイルって何ですか」

コンピュータで何等かの計算あるいはこれから行うような制御する場合には、プ ログラムを作らなければならない。コンピュータすなわちCPUが解読できるプロ グラムは2進数で表された「機械語(マシン語)」 である。しかし、実際、人間が 直接2進数の「機械語」でプログラムすることはほとんどない。そのために、人間 に分かりやすい言語でプログラムを作成し、それを2進数に変換(翻訳)するとい うことを行っている。このように人間がわかりやすいプログラムからCPUが理解 できる2進数の機械語に翻訳することを「コンパイラ」といい、この場合、1度に 全部のプログラム翻訳を行う。これらの言語にはこれから覚えないといけない「ア センブラ言語」や「C言語」、 科学計算用言語「FORTRAN」、 さらに「DS Pのアセンブラ言語」がある。これに対して、パソコンでよく知られているものに

「BASIC言語」がある。この「BASIC」はプログラムを1行づっ機械語に 翻訳して実行するシステムであり、これを「インタープリタ」という。

「コンパイラ( Compiler)」とは「編集者」の意味で、「インタープリタ(Inte rpreter )」とは「解釈、解説者、通訳」などの意味である。いずれにしても、最 終的に機械語に翻訳されるわけであるが、実際に同じ様な内容のプログラムを実行 終的に機械語に翻訳されるわけであるが、実際に同じ様な内容のプログラムを実行<br>させた場合には、その実行速度(演算を行う時間)が異なる。一般に、人間にとっ させた場合には、その実行速度(演算を行う時間)が異なる。一般に、人間にとっ<br>て分かりやすい言語ほど実行速度は遅くなると考えてよい。特に制御用のプログラ て分かりやすい言語ほど実行速度は遅くなると考えてよい。特に制御用のプログラ<br>ムを組むためにはこの実行時間が重要になり、できるだけ実行時間の速いプログラ ムを作成する必要がある。そのためには「アセンブラ言語」を使用しなければなら ない。「アセンブラ言語」は「機械語」に直接対応した言語であり、CPUそのも のの動作を表した言語である。したがって、コンピュータのハードウエアに直接関 係するので、ハードウエアの構造自体を知ってないとどうしようもない。「BAS IC」や「FORT RAN」などの高級言語になるほどハードウエアの知識は必要 でなくなってくる。言い換えれば、このような言語は制御用としては向いていない ということである。 「C言語」は両者の中間的な言語であるが、これでも制御用と しては実行時間が遅すぎる。

一

~

では、これから使用する「c言語」と「アセンブラ言語」について、話を進めよ う。これらのソースプログラムは直接CPUが理解できるものではないので、コン パイラという翻訳をしなければならない。「c言語」だけについては、前節で説明 パイラという翻訳をしなければならない。「C言語」だけについては、前節で説『<br>したので、だいたいわかったとして、その中で、「リンク」というのがあるので、 したので、だいたいわかったとして、その中で、「リンク」というのがあるので、<br>それについて説明しよう。例えば、膨大な大きさのソースプログラムをコンパイル それについて説明しよう。例えば、膨大な大きさのソースプログラムをコンパイル<br>する時、いちいちコンパイルしていたのでは時間がかかる。それでソースプログラ する時、いちいちコンパイルしていたのでは時間がかかる。それでソースプログラ<br>ムをいくつかに分割(通常はサブルーチン毎に分割)し、それぞれをコンパイルし ムをいくつかに分割(通常はサブルーチン毎に分割)し、それぞれをコンパイルし<br>で、あとで一緒にくっつけようというわけである。そうすれば、一部を変更した場 で、あとで一緒にくっつけようというわけである。そうすれば、一部を変更した場<br>合でも、そのソースプログラムだけをコンパイルすればよいことになる。この「一 緒にくっつける」ということを行うものが「リンカー( Linker)」 である。 「くっ つける」ということ「リンク( Link)」というo 「Link」とは「結合する」の意味 つける」ということ「リンク(Link)」という。「Link」とは「結合する」の意ঢ<br>である。前述したように、C言語のソースプログラムは「MSC」というコンパィ である。前述したように、C言語のソースプログラムは「MSC」というコンパイ<br>ラプログラムによって「オブジェクトファイル」というものを作成する。「オブジ ラプログラムによって「オブジェクトファイル」というものを作成する。「オブジ<br>ェクトファイル」はまだ、CPUが直接解読できるものではなく、そのあとに行う 「LINK」に対する色々な情報を含んだファイルであるo 「LINK」によって、 別のオブジェクトファイルと結合するための情報なども含んでいる。先の、説明で は「コンパイル」とは「機械語に翻訳すること」と言ったが、通常は、この「オブ ジェクトファイル」を作成することを言っているo 「LINK」に対するファイル は必ず「オブジェクトファイル」である。

では、「アセンブラ言語」の場合にはどうだろう。特に「c言語」と変わるとこ ろはない。ところが「アセンブラ」と「c」では、言語が違うので、同じ「コンパ イラ」を使うわけには行かない。このため、「アセンブラ言語」のコンパイラとし て「MA SM」というものが用意されている。すなわち、「C言語」の「MSC」 て「MASM」というものが用意されている。すなわち、「C言語」の「MSC」<br>に対して、「アセンブラ言語」では「MASM」を用いるということが違うだけで に対して、「アセンブラ言語」では「MASM」を用いるということが違うだけで<br>ある。前述したように、実際にプログラミングする場合には、「アセンブラプログ ある。前述したように、実際にプログラミングする場合には、「アセンブラプログ<br>ラム」を「C言語プログラム」のサブルーチン(「サブルーチン」とは一種の関数 ラム」を「C言語プログラム」のサブルーチン(「サブルーチン」とは一種の関数<br>と思えばよい)として組むので、アセンブラプログラムはC言語に対応させて作成 と思えばよい)として組むので、アセンブラプログラムは C 言語に対応させて作成<br>しなければならない。対応と言っても、形式的なプログラムの書き方に合わせれば しなければならない。対応と言っても、形式的なプログラムの書き方に合わせれば<br>よい(ただし、複雑な事をしようと思えば、その形式的な事も理解していないとい よい(ただし、複雑な事をしようと思えば、その形式的な事も理解していないとい<br>けないが)。 C ファイルと A S M (アセンブラ)ファイルを 1 つの実行可能ファイ けないが)。CファイルとASM(アセンブラ)ファイルを1つの実行可能ファイ<br>ルとして作成する場合には、Cファイルは「MSC」で、ASMファイルは「MA SM」でそれぞれコンパイルして、それぞれのオブジェクトファイルを作成し、そ の2つのオブジェクトファイルを「LINK」で結合するということになる。

-17-

16. 「とにかくアセンブラも作ってみよう」

ここでは、「c」と「アセンブラ」のプログラムを作成し、コンパイルとリンク を行ってみよう。プログラムはアセンブラによって、0から9までの数字をディス プレイに表示させるものである。前と同様に「MIFES」で次のようなプログラムを 作成する。

へ

へ

「C」ソースプログラム(ファイル名は NUM. Cとする)

main ()  $\left\{ \right.$ nume() ; }

「アセンブラ」ソースプログラム(ファイル名は NUMA.ASMとする)

```
TE XT segment byte public
CODE'
       assume cs: TEXT
       public _nume
 nume proc near
      MOV AX,0AOOOH
       MOV ES,AX
      MOV BX,20
      MOV CX, 10
      MOV AL,30H
      MOV ES:[BX],AL
       INC AL
      ADD BX,00AOH
      LOOP LOP
      RET
 nume endp
 TEXT ENDS
      END
LOP:
```
作成し終わったらコンパイルをするために「カレントドライブ」を「D」とする。 Cプログラムは前と同じようにコンパイルだけを行い、その「オブジェクトファイ ル」をドライブBのディスクに作成する。

「アセンブラコンパイラ」の実行ファイル名は「MASM」なので  $D: Y > MASM$ 

D: Y><u>MASM</u><br>を入力すると、「M A S M 」の起動メッセージが表示されたあと、次のメッセージ を入力すると、「MASM」の起動メッセ・<br>が表示されるので、ファイル名を入力する。

Source filename [.ASM]:B:NUMA

ソースファイルが保存してあるドライブは「B」なので「B:」を付ける。 「アセ ンブラ」のソースファイルの拡張子は「. ASM」と決っているので、省略しても よい。さらに次のメッセージに対して入力を行う。

0bject filename [NUMA.0BJ]:E:

「オブジェクトファイル」をドライブBに作成するので「B:」を入力する。さら ーオブジェクトファイル」をドライブBに作成するので「B:」を入力する。さら<br>に、次のメッセージが表示されるが、これらについては何も入力せず、そのままり に、次のメッセー:<br>ターンキーを押す。

Source listing [NUL.LST]:

Cross reference [NUL. CRF]

これで、コンパイル作業が始まる。

れで、コンパイル作業が始まる。<br>ソースプログラムに「エラー」がある場合には、それに対応した「エラーメ ーソースプログラムに「エラー」がある場合には、<br>ージ」が表示されるので、プログラムを修正してコ ージ」が表示されるので、プログラムを修正してコ<br>がなければ、次のメッセージが表示され、カレント 表示される。 それに对応した|エラーメッセ<br>ンパイルをやり直す。「エラー」 ンパイルをやり直す。「エ<br>ドライブ「D」のプロンプ ッラト セー

\*\*\*\*\* Bytes free

**Warning Severe** Errors Errors  $\mathbf{0}$  $\mathbf{0}$ 

ここで、ドライブBの内容をみて、「NUMA. 0BJ」があることを確認してみよう。 これで「C」のオブジェクトファイル「NUM. 0BJ」 と「アセンブラ」 のオブジェク これで | C」のオフンェクトファイル | NUM. OBJ 」と | アセンブラ」のオブジェク<br>トファイル「NUMA. OBJ」が作成されたので、この2つのファイルを「LINK」で トファイル「NUMA.OBJ」が作成されたので、この2つの<br>結合して実行可能ファイルを作成する。前と同じように

 $D:Y>LINK$ 

一

—<br>一

を入力し、 「リンカー」を起動する。

0bject Modules [. OBJ] :B:NUM+B:NUMA

オブジェクトファイルが保存してあるドライブは「B」なので「B:」を付け、2 オブジェクトファイルが保存してあるドライブは「B」なので「B:」を付け、2<br>つのファイルを結合するので、「+」でつないで入力する。さらに次のメッセージ つのファイルを結合するので、「+」でつないで入力する。さらに次のメッセージ<br>に対して入力を行う。

Run File [NUM.EXE]:B:

さらに、メッセージが表示されるが、これらについては何も入力せず、そのままリ ターンキーを押す。

これで、ドライブBに実行可能ファイル「NUM. EXE」が作成されたので、実行して みよう。 どうですか?。Oから1までの数字が縦に表示されたと思います。見ずら い時は「DOS」の内部コマンド「CLR」で画面をクリアして実行させるとよい でしょう。基本的に「C」と「アセンブラ」のコンパイラはこのように行う。実際 はこのような手順を組み込んだパッチファイルを用いているが、ある程度慣れるま ではこのやり方で行うのがいいでしょう。卒論のプログラムではほとんど「C」と 「アセンブラ」の2つのプログラムが必要となるので、普通、「アセンブラ」のフ ァイル名は「C」のファイル名に「A」のアルファベットを付け足した名前にして います。

興味のある人は、このアセンブラプログラムを解読してみてはいかが?

## 17. 「単純明解なアセンブラ命令」

いままで「アセンブラ」という言葉を使ってきたが、これはなにか?。もうだい ぶわかってると思うが、これは機械語そのものに対応した言語であり、「アセンブ リ 言語 」と呼ばれる。 C P U が解読する命令は 2 進数で表された数字であるが、そ リ言語」と呼ばれる。CPUが解読する命令は2進数で表された数字であるが、そ<br>の数字でプログラムを組むことは非常に面倒であり、また、後でみる場合にも何が の数字でプログラムを組むことは非常に面倒であり、また、後でみる場合にも何カ<br>なんだかわからない。そこで、人間にとってわかりやすく、しかも機械語に1対1 なんだかわからない。そこで、人間にとってわかりやすく、しかも機械語に1対1<br>に対応している言語が考えられ、それが「アセンブリ言語」である。例えば、AX に対応している言語が考えられ、それが「アセ<br>レジスタに10を代入する命令は、機械語では レジスタに10を代入する命令は、機械語では<br>B8 10

である。これをアセンブラで書くと MOV AX, 10

となる。この「MOV」は「MOVE (移動する)」の略である。全ての命令はこ のように英語の一部を用いてその処理を表す。この「命令の処理内容」を表す部分 を「ニーモニック」と呼び、その後に続く「場所や値」を表す部分を「オペランド」 と呼んでいる。 「AX」を第1オペランド、 「10」を第2オペランドという。通 常、アセンブラの命令では第2オペランドから第1オペランドへ数値が移動する。 例えば、「AX」と「BX」の内容の加算を求める場合 ADD AX, BX

と

ADD BX, AX

の書き方がある。上の場合、加算結果はAXに保存され(BXの内容は不変)、 下 の場合には、BX(AXの内容は不変)に保存される。

このように、アセンブラの命令は単純であり、そんなに難しくないが、単純なだ ーこのように、アセンブラの命令は単純であり、そんなに難しくないが、単純なだ<br>けに何か複雑な処理をさせようとすると、そのプログラムテクニックが重要であり、 けに何か複雑な処理をさせようとすると、そのプロ:<br>全体の処理(演算)時間に影響を与えることになる。

へ

《』一

18. 「アドレスはどこ行った」

A君は先ほどの「0から9までをディスプレイに表示させる」プログラムを作成 して実行させていた。ところが、プログラムを作成していて、妙な事に気が付いた。 B君ではわからないと確信していたので、C君を呼び出し質問したが、C君でもわ からなかった。C君はそれに関してプロフェッショナルであるD君を呼び出した。 じゃじゃ一ん。D君の登場である。さっそくA君は質問した。

A君:「さっき、このプログラムを作ったんやけど、アドレスとかどうなっちよう と? せっかく物理アドレスとか論理アドレスとかを勉強したとに」 D君:「それがマクロアセンブラのすごいとこたい」

- C君:「マクロアセンブラ? なんやそれ」
- D君:「マクロアセンブラっちいうのは、アドレスなんかほとんど考えんでいいっ たい。BASICみたいに「ラベル」とか「変数」とかが使えて、ただ単に アセンブリ言語で書いていけばいいんだよ」
- A君:「そしたら、アドレスとか、メモリ構成なんか覚えなくてもいいやんか」
- D君:「でも、DSPを使ったり、さっきのディスプレイに表示させる場合にはア ドレスの事がわかってないと、話にならんつたい。今の所はアドレスは考え なくていいぱい」 たくていいばい」<br>A君は「ふーん」、C君は「あ、そう」なんて言ったけど、二人ともどうもピンと

A 君は「ふーん」、C君は「あ、そう」<br>こなかった。D君はさらに話を進めた。 こなかった。D君はさらに話を進めた。<br>D君:「コンパイルとリンクをして、実行可能ファイルを作成したでしょ。そのフ

ァイルはディスクに記憶されてるやろ。そして、それを実行するときには、そのフ ァイル名を入力すれば実行できるやろ。このような操作はすべてDOSのシステム がしようわけたいo DOSは入力されたコマンドに従って、ディスクからそのファ イルを読みだし、メモリにロード(書き込み)するわけ。そして、ロードされたメ モリから実行されるわけたい。その時、どこのメモリにロードされるかは、その時 のメモリの使用状況をDOSシステムが調べて、決めるんや。だから、同じプログ ラムでも、いつも同じメモリにロード(配置)されるわけやないんたい。というこ とは、いつもセグメントが変わっているとも考えられるやろ。だから、マクロアセ ンブラでプログラムを作成する時には、アドレス(セグメント)なんかはユーザー が決められないということさ。だけんがくさ、プログラムにアドレスなんか書かな いんですよ。ユーザーが使用できる物理アドレスは9 FFFFHまで、しかも、下 位番地の方はDOSのシステムがあるので、その範囲にロードされるんだ。」